بسم الله الرحمن الرحیم **راهنمای دستگاه میکرو اهم متر)تست کنتاکت( شرکت هوشمندسازان شرق**

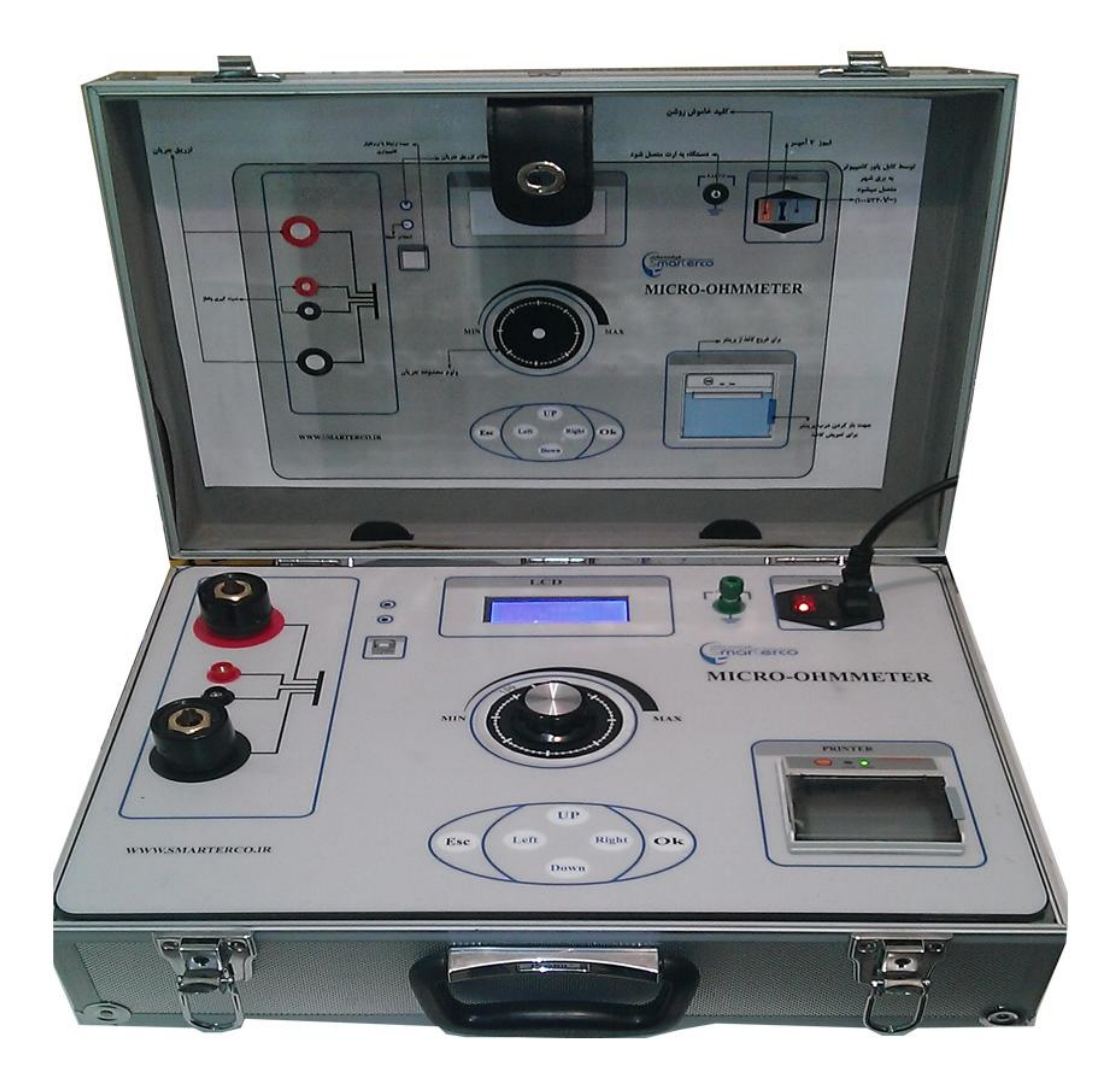

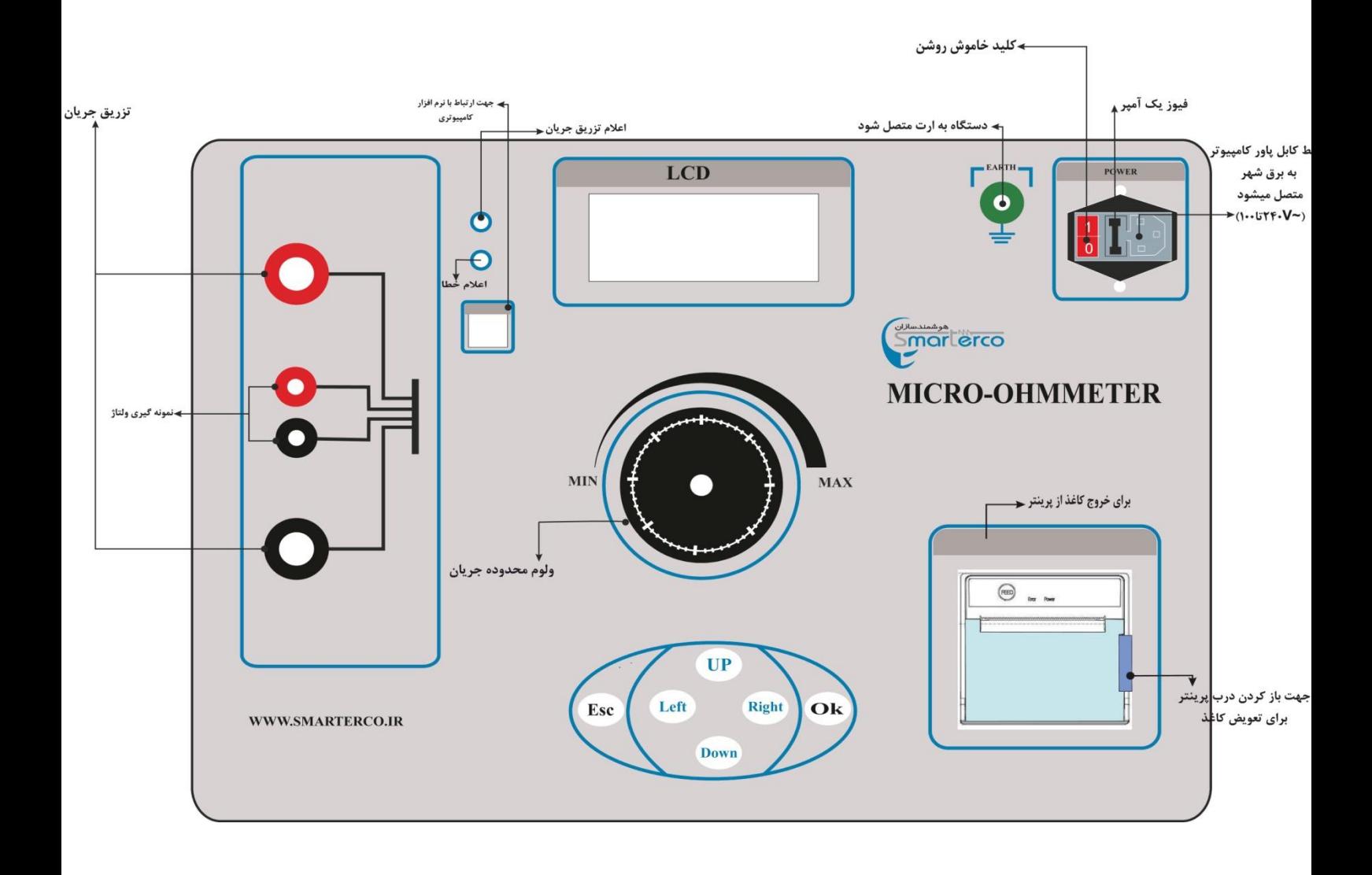

# **ویژگی های دستگاه:**

جریان دهی قابل تنظیم بین 03 تا 033 آمپر -ولتاژ کاری 033 تا 043 ولتAC-اندازه گیری از 3.0 میکرو تا 0 اهم-رزولوشن اندازه گیری 3.0 میکرو اهم-ولتاژ بی باری 6 ولت - دارا بودن ساعت و تاریخ قابل تنظیم و ثبت در رکورد ) تاریخ شمسی و میالدی( -امکان ارتباط مستقیم با رایانه و نرم افزار مخصوص تست بریکر در محیط ویندوز-امکان ذخیره کردن رکوردها در حافظه و انتقال به رایانه توسط پورتUSB -دارای چاپگر حرارتی روی دستگاه ( کاغذ حرارتی)

ایزوله بودن دستگاه نویز محیط فشار قوی-

-قاب فلزی زیبا و مستحکم به همراه کابل های جریانی و گیره های مخصوص آن-**کی پد دستگاه:**

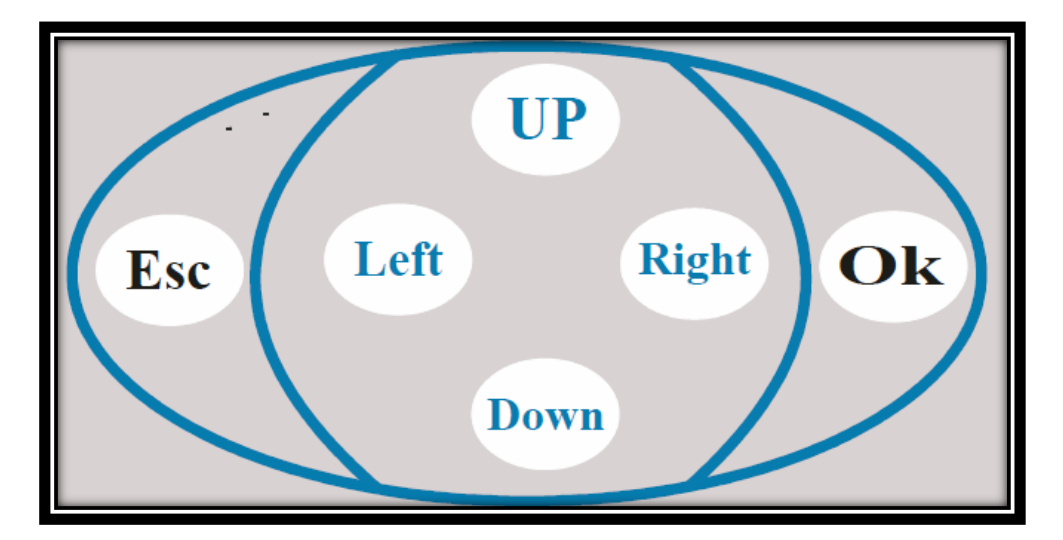

-0شستی ok : تمامی گزینه های تایید شامل انجام تغییرات وارد شدن به صفحات مختلف نمایشگر و گزینه های NEXT ،Print معادل این شستی برروی پنل می باشد

-0شستی Esc :معادل گزینه back، cancel و بازگشت به صفحه قبل بر روی نمایشگر می باشد

-0شستی UP:حرکت و انتخاب سطر مورد نظر در نمایشگر ،انتخاب کلمه مورد نظر در تایپ نام شرکت و شماره سریال تست ،انتخاب صفحات مختلف اطالعات مربوط به یک تست در memory system.انتخاب گزینه مناسب در تنظیم تاریخ وساعت ،بیزر و کنتراست نمایشگر

-4شستی Down:حرکت و انتخاب سطر مورد نظر در نمایشگر ،انتخاب کلمه مورد نظر در تایپ نام شرکت و شماره سریال تست ،انتخاب صفحات مختلف اطالعات مربوط به یک تست در memory system. انتخاب گزینه مناسب در تنظیم تاریخ وساعت ،بیزر و کنتراست نمایشگر

-0شستی Right : حرکت بین کلمه تایپ شده در نام شرکت و شماره سریال و انتخاب حرف مورد نظر.انتخاب اطلاعات مربوط به شـماره تسـت دلخواه در system memory .

-6شستی Left : حرکت بین کلمه تایپ شده در نام شرکت و شماره سریال و انتخاب حرف مورد نظر.انتخاب اطالعات مربوط به شماره تست دلخواه در memory system .

# **توضیحات دستگاه**

بعد از روشن کردن دستگاه و نبود عیب فنی صفحه اولیه که شامل تاریخ و ساعت دستگاه وپیغام خوشامد گویی میباشد ظاهر می شود با زدن دکمه ok وارد صفحه اصلی می شویم

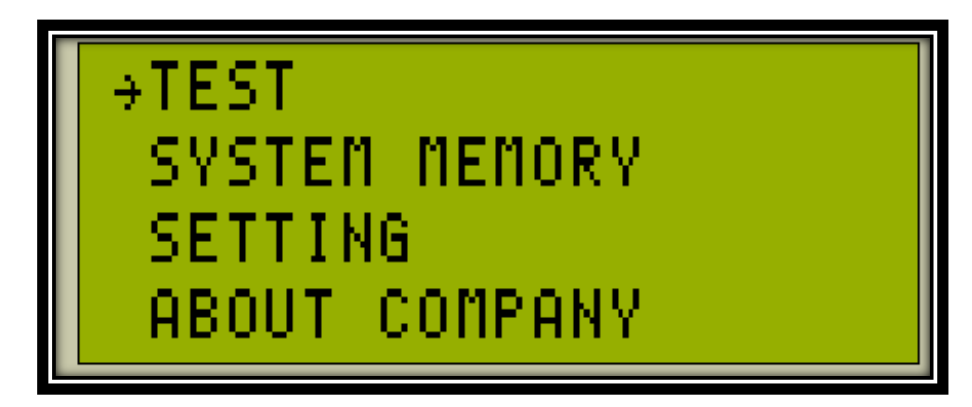

گزینه های این صفحه به ترتیب

<u>۰٫ test نرای شروع تست میکرو اهم بریکر</u>

-0memory system : اطالعات 000 تست اخیر را میتوان مشاهد کرد یا در صورت لزوم پرینت <u>گرفت</u>

-0 setting: تنظیم پارمترهای دستگاه

-4company about: اطالعاتی در مورد شرکت سازنده

با کلید های باال و پایین می توان روی گزینه های مذکور حرکت و با کلید ok وارد صفحه مربوطه شد

#### :Test

بعد از فشردن کلید ok در روی گزینه مورد نظر صفحه مربوطه نمایان خواهد شد

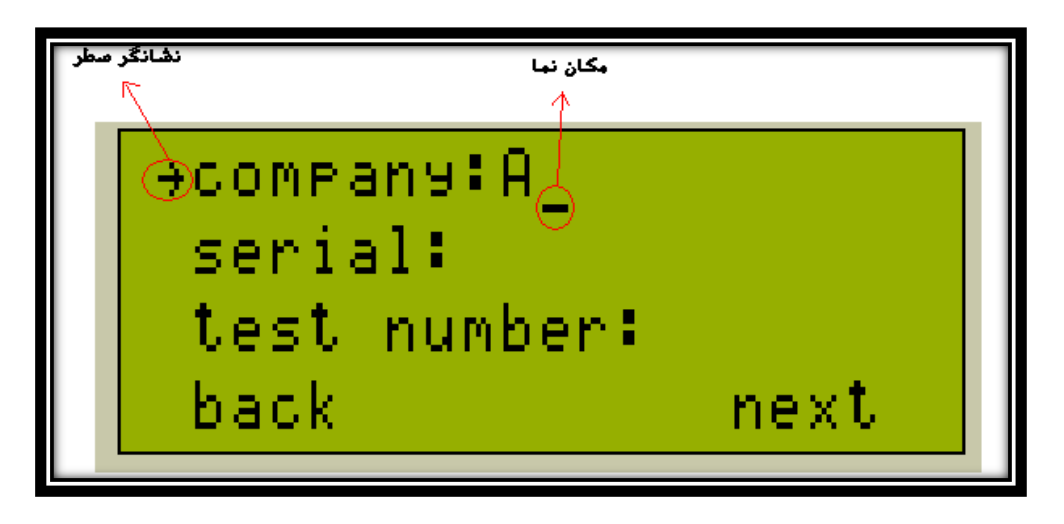

-company(نام شرکت(

-serial(شماره سریال بریکر(

-test number(شماره تست بر اساس حافظه سیستم)

برای وارد کردن نام شرکت و سریال کافی است بر روی گزینه مورد نظر کلید ok را فشار داد و با نمایان شدن مکان نما با کلیدهای باال و پایین حرف دلخواه را تایپ کرده و با زدن دکمه ok آن حرف را ثبت کرد با کلیدهای چپ و راست نیز می توان بین حرف تایپ شده حرکت کرد و گزینه ای را تغییر داد بعد از نوشتن کلمه مورد نظر کلید esc را فشار می دهیم تعداد حروفی 0 که میتوان برای نام شرکت نوشت 03 کاراکتر و شماره سریال 6 کاراکتر می باشد

دراین صفحه بعد از وارد کردن اطالعات مربوطه برای شروع انجام تست بعد از اتصال کابل های تزریق جریان و و نمونه گیر ولتاژ در دو سـر بریکر<sup>۲</sup>،ابتدا با ولومی که بر روی دسـتگاه قرار دارد محددوده مقدار جریان تزریقی به بریکر را مشخص کرده <sup>۳</sup> و در حالتی که نشـانگر گزینه بر روی سطر آخر می باشد کلید okرا فشار می دهیم)کلید ok بر روی کیبورد معادل گزینه next بر روی صفحه نمایش می باشد(

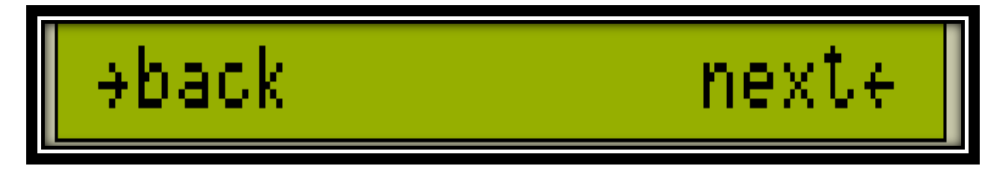

اگر کابل های دستگاه به درستی متصل باشد بعد از 0 ثانیه آژیر جریان مربوطه به بریکر تزریق شده و پس از محاسبه مقادیر، ولتاژ دو سر بریکر ،آمپر تزریقی و اهم تیغه فاز اول، به کاربر نشان داده می شود ، برای تست فاز دوم بعد از جابه جایی کابل ها بر روی تیغه بریکر بعدی ، گزینه b\_next را انتخاب کرده مطابق عملیات قبلی بعد از 0 ثانیه آزیر تزریق جریان صورت می گیرد ونتایج تست به کاربر نشان داده می شود .به همین ترتیب برای تست فاز

1

<sup>1</sup> در صورتی که نشانگر مکان نما بر روی lcd وجود داشت کاربر در حالت وارد کردن اطالعات نام شرکت یا شماره سریال است <sup>7</sup>-لازم است گیره های تزریق جریان و نمونه گیر ولتاژ به یکدیگر اتصال پیدا نکنند.<br>آلت مود در سنبهان مکانات کان میدانید.

<sup>&</sup>lt;sup>۱</sup>این محدوده بین بازه ۳۰ تا ۲۰۰ آمپر می باشد که توسط اپراتور قابل تنظیم است و بسته به مقدار آمپر تزریقی مقدار میکرو اهم بریکر سنجیده می شود

سوم بعد از جابه جایی کابل ها گزینه c\_next را انتخاب کنید.بعد از نشان دادن نتایج تست فاز سوم در صورت دلخواه نتایج تست را با فشار دادن ok میتوان پرینت نمود

### **: system memory**

بعد از انتخاب گزینه memory system در صفحه اصلی ،صفحه زیر ظاهر میشود .اطالعات مربوط به هر تست در چهار صفحه نمایشگر قابل رویت است (مطابق شکل زیر)

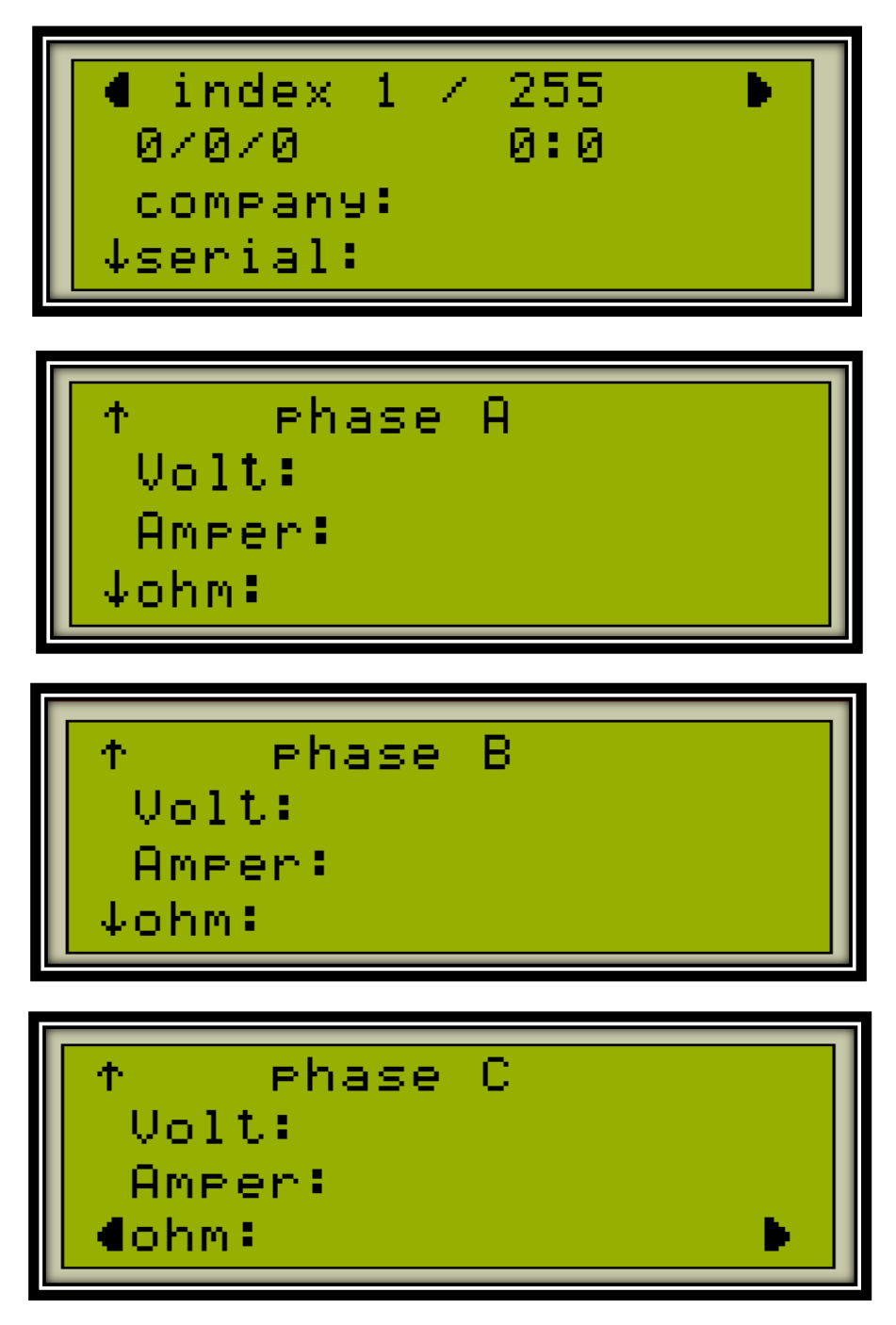

در این صفحه کلیه اطالعات مربوط به هر تست از قبیل تاریخ و ساعت ،نام شرکت و شماره سریال و در نهایت ولتاژ ،آمپر و اهم بریکر مربوط به هر فاز به کاربر نشان داده میشود و در صورت لزوم می توان اطالعات تست مربوطه را پرینت کرد

در این حالت معمول با وارد شدن به این صفحه ،اطالعات آخرین تست را نمایش می دهد با کلیدهای چپ و راست می توان تست های دیگر را مشاهده کرد با کلید های باال و پایین نیز اطالعات مربوط به یک تست را کامل مشاهده کرد و با کلید ok از اطالعات مربوط پرینت گرفت و در صورت فشار دادن دکمه esc به صفحه اصلی بازگشت

## :Setting

با وارد شدن به صفحه مورد نظر اطالعات زیر به کاربر نشان داده خواهد شد

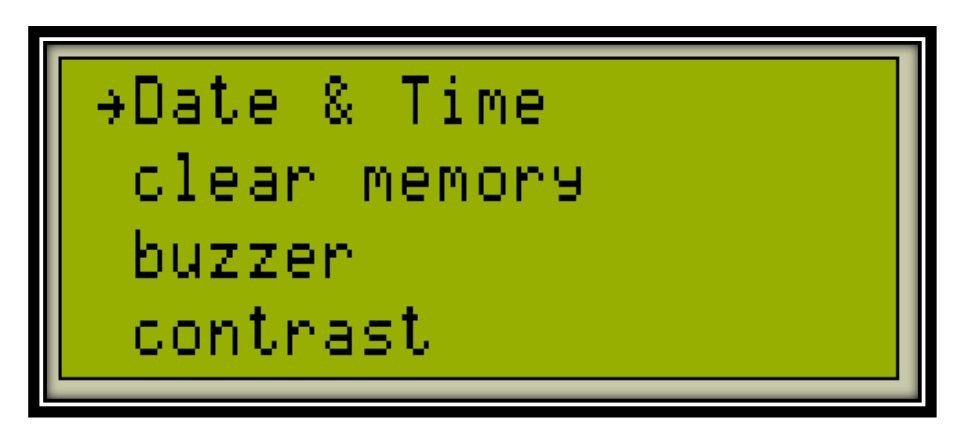

Data & time: برای تنظیم تاریخ و نوع آن (شمسی یا میلادی)<sup>٤</sup> و تنظیم نمودن ساعت دستگاه

memory Clear:برای پاک کردن اطاعات حافظه سیستم .

برای تهیه نسخه پشتیبان از حافظه دستگاه می توان از نرم افزار مخصوص میکرو اهم متر با راهنمای مربوطه استفاده نمود

5 Buzzer: برای غیر فعال یا فعال کردن بیزر دستگاه )این تنظیم با خاموش و روشن کردن مجدد بر روی حالت فعال قرار میگیرد(

Contrast: برای تنظیم وضوح صفحه نمایش براسـاس نظر کابر<sup>٦</sup>(این تنظیم با خاموش و روشـن کردن کردن مجدد بر روی حالت تنظیم کارخانه قرار میگیرد(

#### **ارتباط با PC:**

با اتصال کابل usb به دستگاه گزینه connected pc ظاهر میشود و با انتخاب گزینه دریافت اطالعات در نرم افزار مخصوص دستگاه ، اطالعات تست های مربوطه در داخل نرم افزار بارگذاری می شود.و میتوان اطالعات خروجی نرم افزار را بر روی فایل pdf یا excel با عنوان بندی مناسب پیاده سازی کرد

<sup>1</sup> 4 تاریخ حافظه تست براساس نوع تاریخ میالدی یا شمسی که توسط کاربر انتخاب می شود ذخیره می گردد

<sup>5</sup> با روشن شدن مجدد دستگاه فعال می شود

<sup>&</sup>lt;sup>י</sup>با روشن شدن مجدد دستگاه به حالت وضوح تنظیمی کارخانه برمی گردد

#### **خطا ها :**

خطای ۱۰۰- در صورتی که منبع تغذیه مدار به درستی کار نکند این خطا ظاهر میشود در صورت بروز این خطا دستگاه باید به شرکت هوشمند سازان شرق برای رفع عیب ارجاع داده شود

خطای ۱۰۲-عدم ارتباط داخلی ،این خطا در هنگام روشن شدن و بررسی self test احتمال بروز دارد .در لحظه روشن نباید کابل نمونه گیر ولتاژ وصل باشد اگر این کابل وصل نبود و خطای مذکور ظاهر شد نشانگر عدم ارتباط شبکه داخلی دستگاه می باشد و دستگاه باید به شرکت سازنده ارجاع داده شود

خطای ۲۰۰-در هنگام تست بریکر کابل نمونه گیر ولتاژ به بریکر متصل نمی باشد

خطای ۲۰۱-خطای نادرست بودن ولتاژ دو سر بریکر ،احتمالا کابل نمونه گیر ولتاژ یا کابل تزریق جریان معکوس متصل شده است

خطای ۲۰۲- خارج از محدوده اندازه گیری دستگاه

خطای ۲۰۲-عدم اتصال کابل تزریق جریان یا آسـیب منبع جریان داخلبی اگر بعد از تسـت کابل مشکل برطرف نشد دستگاه باید به شرکت سازنده ارجاع داده شود

Website: WWW.SMARTERCO.IR

Email: info@SMARTERCO.IR